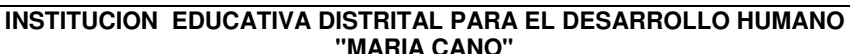

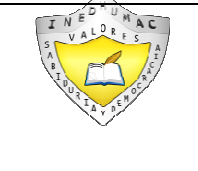

"Educamos para construir proyecto de vida con sentido"

**2017** 

#### **PLAN DE APOYO**

#### **IDENTIFICACIÓN**

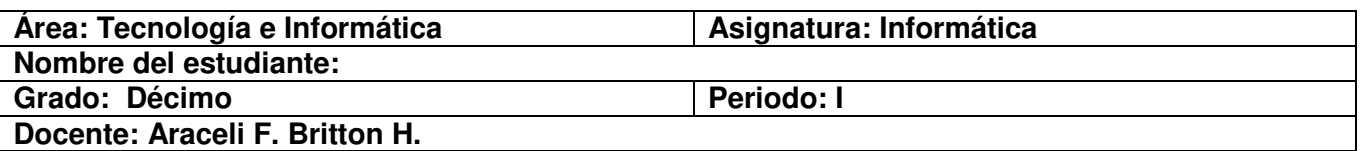

#### **I. OBJETIVO:**

Superar las dificultades presentadas por los estudiantes en los contenidos desarrollados en el primer periodo, a través de estrategias y actividades que le permitan desarrollar las competencias básicas y mejorar el desempeño en el área.

#### **II. PROPÓSITOS**

**Afectiva:** Se preocupa por desarrollar la capacidad de análisis para la solución de problemas a partir de enfoques de exploración y descubrimiento de opciones y propiedades de funciones de la hoja de cálculo que implique la integración social con el espíritu participativo y el compromiso con la responsabilidad.

**Cognitiva:** Desarrolla la capacidad de análisis para la solución de problemas a partir de enfoques de exploración y descubrimiento de opciones y propiedades de funciones de la hoja de cálculo.

**Expresiva:** Potencializa y utiliza su capacidad de análisis para la solución de problemas a partir de enfoques de exploración y descubrimiento de opciones y propiedades de funciones de la hoja de cálculo que evalúa los resultados que se van alcanzando para abarcar cambios en las acciones que comprometan a los implicados en el escenario problema.

#### **III. METODOLOGÍA.**

El proceso de recuperación consiste en:

 El desarrollo de un plan de apoyo en el cual deberán realizar diferentes actividades, para fortalecer el trabajo en la asignatura (Este taller debe desarrollarse en casa, con la orientación de tus padres o de un adulto). Este taller se evaluará en clases.

### **IV. CRITERIOS DE EVALUACIÓN.**

Para evaluar el proceso de recuperación se tendrán los siguientes aspectos.

- Comprensión de los contenidos.
- Presentación completa de las actividades.
- Puntualidad para las actividades planteadas.
- Participación en el desarrollo de este proceso.
- Investigaciones de temas afines al área durante el periodo equivale al 40%
- Seguimiento completo del portafolio equivale al 10%
- El desempeño de la evaluación escrita o realizada en el PC equivale al 50%

Es requisito indispensable entregar todas los compromisos planteados y participar de las actividades propuesta para la superación de la valoracion obtenida.

#### **V RECOMENDACIONES**

- Este plan de apoyo debe ser desarrollado exclusivamente por los estudiantes, pero con la orientación de los padres de familia.
- Este plan debe entregarse de manera puntual al docente y no solo es para desarrollarlo sino para practicar los temas vistos durante el período, no espere la evaluación para estudiar.
- Al presentar estas actividades lo deben hacer lo mejor posible, en orden y legibles

#### **VI ANEXOS: Actividades a desarrollar.**

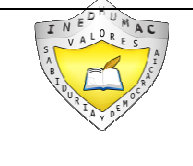

**INSTITUCION EDUCATIVA DISTRITAL PARA EL DESARROLLO HUMANO "MARIA CANO"** 

PGA–PP-R13

"'Éducamos para construir proyecto de vida con sentido " **PLAN DE APOYO**

# $\overline{\nabla}$

## **Antes de iniciar el desarrollo de las actividades recuerda los conceptos trabajados en clases**

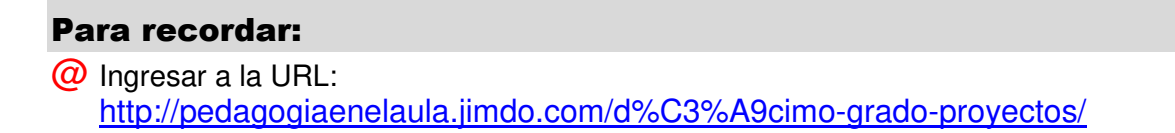

- @ Clic en el archivo: Soporte temas Décimo grado en Microsoft Office Excel.
- @ Recuerde los conceptos explicados en clase. Interactúe en ellos.

Recuerda trabajar con entusiasmo y dedicación para lograr los objetivos deseados.

#### Actividades a desarrollar:

@ Ingresar a la URL: http://pedagogiaenelaula.jimdo.com/d%C3%A9cimo-grado-proyectos/

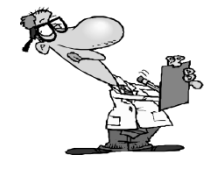

 $\omega$  Practique los ejercicios con las herramientas de la ventana de MS Excel haciendo:

@ Clic en el vínculo: http://www.aulaclic.es/excel2007/t\_11\_1.htm http://www.aulaclic.es/excel2002/a\_13\_2\_1.htm http://office.microsoft.com/es-es/sharepointserver/HA101054673082.aspx http://www.aulaclic.es/excel2007/t\_4\_1.htm#insertar

**@** Clic en el archivo: Función SI, después se da clic en el vínculo: Ejemplo de la Función. Lea y realice.

# Trabaja con entusiasmo

Ingresar a la URL: http://pedagogiaenelaula.jimdo.com/d%C3%A9cimo-grado-proyectos/

- @ Clic en el archivo: Operaciones Fórmulas varias. Siguiendo la guía, practique el ejercicio de Porcentaje (Punto 6) ingresando a MS Excel.
- @ Clic en el archivo: Función Si. Siguiendo el modelo, practique los ejercicios entrando a MS Excel.
- @ Prepararse para una próxima evaluación.

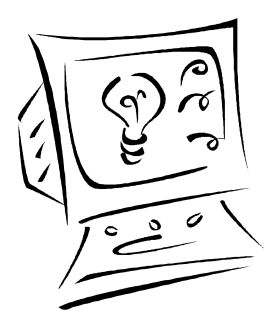

**Recuerde: "El hombre audaz no se detiene, siempre está caminando; cuando no hay caminos, los hace" ¡Buen provecho!** 

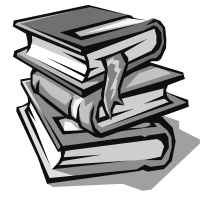